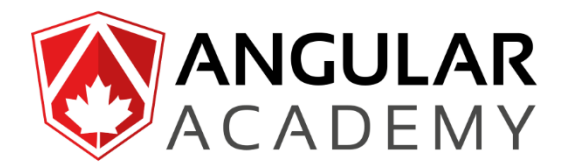

## Setting up your environment

### **Context**

Important: Those instructions will help you to get the basic environment working in your laptop (PC or MAC) **before** the training. Please proceed with the installations in order to improve your experience during the course!

### Introduction

We are going to use the **Angular CLI** to do the labs. It is some kind of starter kit for Angular projects. This is a solid base that follows the best practices and will reduce setup time so we can focus on learning Angular!

### Setup

Follow these steps to setup your environment:

# Step 1: Install Node.js (If not already done)

You can check whether you have Node.js setup by opening a terminal (MAC) or command prompt (PC) on your development machine and executing **node -v**.

If you do not have v8.0 minimum or if you get an error, go to <https://nodejs.org/> and download then install the latest **"LTS"** distribution for your development machine.

Need help to install node? Follow this guide: <https://docs.npmjs.com/getting-started/installing-node#install-npm--manage-npm-versions>

Then, check that you have **npm** version 3 minimum with command: **npm -v If not**, you can update npm with: **npm install -g npm@latest**

# Step 2: Install the Angular CLI

Now you need to install the **Angular CLI** from npm, which is Node.js' package manager.

*If you had already installed a version of the CLI previously, you must update it by following the same install procedure seen below.*

## Install (or update) the CLI:

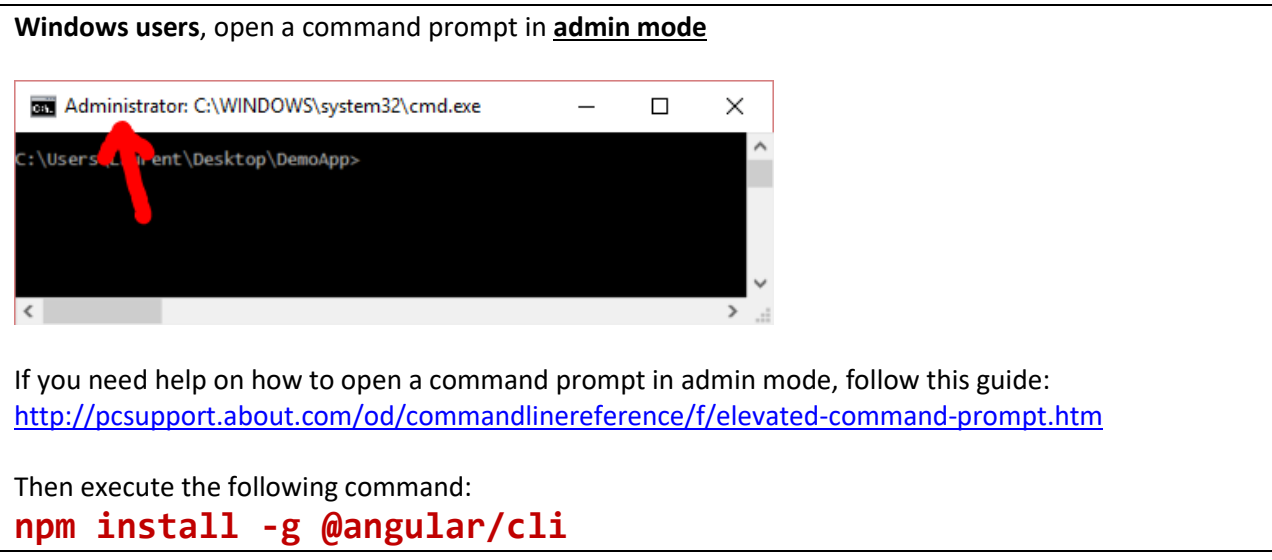

**MAC users**, open your terminal and run this command: **sudo npm install -g @angular/cli**

Problem: npm does not work on my corporate network!

Please refer to the following procedure: <https://jjasonclark.com/how-to-setup-node-behind-web-proxy>

#### Problem: npm gives you this error: UNABLE\_TO\_GET\_ISSUER\_CERT\_LOCALLY

You may fix this by editing the file C:\Program Files\nodejs\node\_modules\npm\npmrc and add this line: **strict-ssl=false**

#### But I get WARNINGS!!

It is possible that you see some warnings in the installation window, in general this is not a problem. Pay more attention to ERRORS, marked in red. In this case note the error and try to find a solution on Google because it can be a multitude of different problems.

# Step 3: Prepare an initial project

- 1. Create a new folder somewhere in your local drive, (ie: C:\Users\MyUserName\Apps\).
- 2. Navigate to this new folder
- 3. Execute the **\*exact\* following command** in a terminal (copy/paste):

### **ng new DemoApp -g --routing --skipTests --style=css**

Wait for the procedure to finish (it might take some time!).

To test if everything works, run the following commands:

**cd DemoApp ng serve -o**

This will compile the app and open your default web browser on [http://localhost:4200](http://localhost:4200/) you should see this message: "Welcome to app!!".

*If you use Internet Explorer you want to try with another browser (Chrome, Firefox, …) for now, but I will show you how you can make it work on IE!*

That's it, there is nothing more to do right now. We will start from here to work on a new Angular app!

# And what about the code editor??

You can use the tool of your choice (Sublime, Atom, Eclipse, WebStorm, IntelliJ, Visual Studio, …). The instructor is using **Visual Studio Code**, which is free, available on PC, MAC and Linux, and offers free extensions which greatly improve the experience while developing an Angular app. We strongly recommend you to give it a try! You can download it from [http://code.visualstudio.com](http://code.visualstudio.com/)

### Questions/Support

If you have any questions, send them to [setup@angular.ac,](mailto:setup@angular.ac) Thanks!

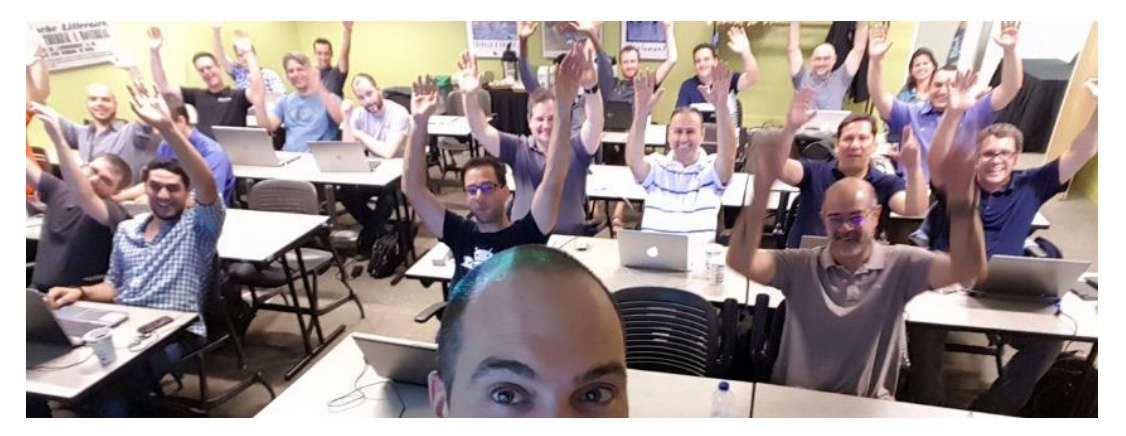